## **Printing PDF Booklets**

If one does want to produce a hard copy of any PDF document as a booklet, it is not difficult using the booklet printing option in the free PDF-XChange Viewer.

I produced an online PDF version of ["A](http://www.aimwell.org/dependentorigination.html) [Discourse on Dependent Origination,](http://www.aimwell.org/dependentorigination.html)" which was formatted as a regular A5 document. This is suitable for reading online. The PDF is 154 pages, including the cover and inside cover.

In the PDF-XChange Print dialogue (illustrated) I have selected the Foxit Reader printer driver because this can be set for borderless printing, but if you have a printer capable of borderless printing, you can print directly to that using the booklet option.

A booklet of 154 pages would be impossible to staple or fold by hand, so I have split the book into two "signatures" of twelve sheets each, and one of fourteen sheets, leaving the cover for printing on card stock. That's  $48+48+56=152$  pages plus the cover.

After printing to Foxit Reader, I have an imposed PDF ready for printing on a laser printer. I then printed each signature using manual duplexing  $-$  six odd pages first, then six even pages in reverse order. After stapling and folding each signature, I glued the signatures together along the spine, and bound them together with a cover sheet.

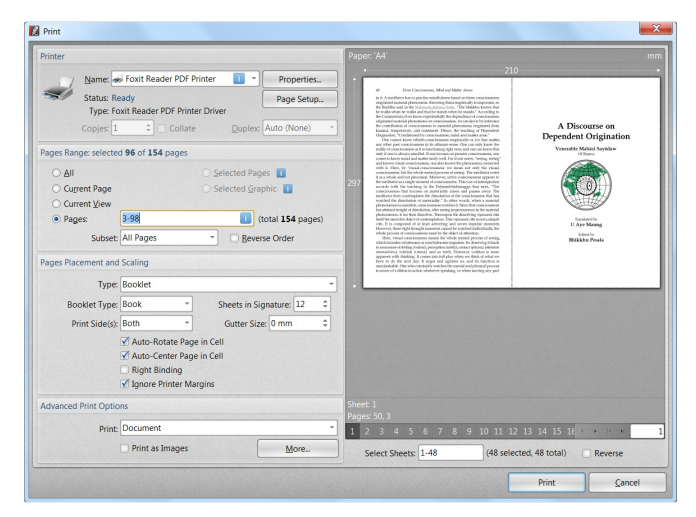

If this is something you need to do regularly you can make yourself a simple book press using two pieces of wood and a couple of bolts with wing-nuts. Otherwise, you can just press the glued signatures together under a heavy object.

For a booklet of sixty-four pages or less, you can use only one signature and staple the cover together with this. For a book with several signatures, you may need to use legal sized paper or two sheets of A4 for the cover and bind the signatures together using the cover sheet.

After stapling and binding, trim the edge using a sharp craft knife and a steel ruler if you don't have access to a printer's guillotine.